# **ASUS** Quick Setup Guide

TUF Gaming AX3000 V2 Dual Band WiFi 6 Router

## **TUF-AX3000 V2**

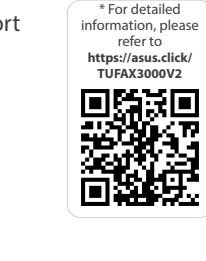

#### **NO RU**

### **ET HU**

**FR DE**

**IT NL**

#### **TR SK**

**SL ES**

**PT AR**

**SR HR HE UK**

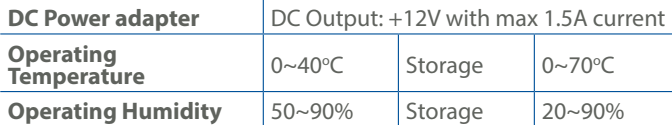

PAP 22 COLLEZIONE DI CARTA

#### **Specifications:**

**Einrichtung**  Betriebs-LED 2,4-GHz-LED 5-GHz-LED LAN-LEDs 1~4

#### **Service and Support**

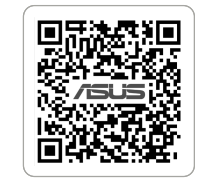

回激激回

Guide de configuration rapide 1 Voyant d'alimentation 2 Voyant de bande 2,4 GHz 3 Voyant de bande 5 GHz  $\overline{4}$  Voyants réseau local (LAN)

https://www.asus.com/support

**Video Tutorials**

https://qr.asus.com/wl\_videotutorials

دليل اإلعداد السريع 1 مؤشر الطاقة

 $\circ$  Voyant réseau étendu (WAN) (Internet) 2.5G/1G Prise d'alimentation (CC) Bouton d'alimentation Port USB 3.2 Gen 1x1 Ports réseau local (LAN) 1 à 4 Port réseau étendu (WAN) (Internet) 2.5G/1G

> مؤشر 2.4 LED جيجا هرتز مؤشر 5 LED جيجا هرتز LED LAN مؤشرات (4~1) 4 مؤشر WAN 2.5G / 1G<br>§) (الإنترنت) LED منفذ الطاقة )DCIN) زر الطاقة

8 منفذ 3.2 USB الجيل 1x1 9 1~4 منافذ LAN

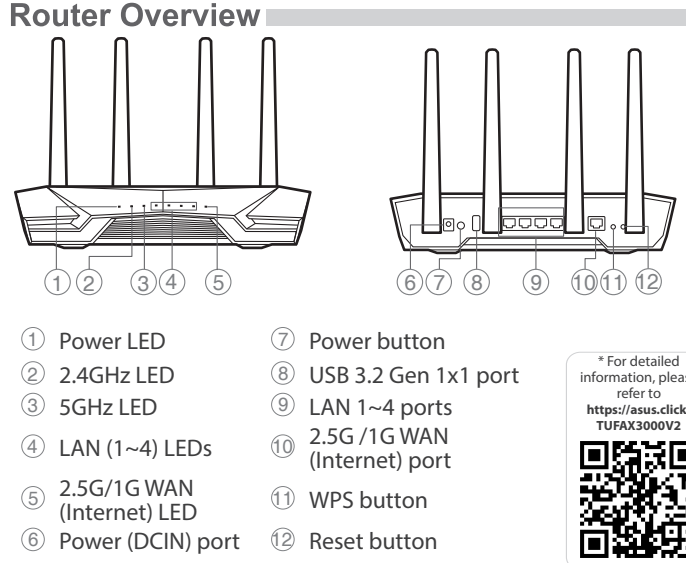

)اإلنترنت )WAN 2.5G / 1G منفذ 10

11 زر WPS 12 زر إعادة الضبط

Anleitung zur schnellen

5 2,5G / 1G WAN-LED (Internet) 6 Netzanschluss (DC-In) 7 Ein-/Austaste

 USB 3.2 (Gen1x1)-Anschluss LAN-Anschlüsse 1~4 (10 2,5G / 1G WAN-Anschluss) (Internet) WPS-Taste Reset-Taste

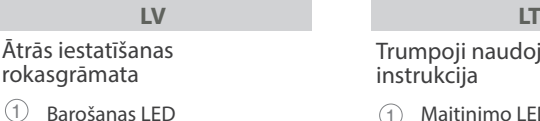

- 
- 2 2.4GHz LED<br>3 5GHz LED 3 5GHz LED
- $\overline{4}$  LAN (1~4) LED
- 
- 5 2,5G/1G WAN (Interneta) LED<br>
6 Strāvas (DCIN) osta Strāvas (DCIN) osta
- 7 Strāvas poga
- 8 USB 3.2 Gen 1x1 pieslēgvieta
- $\circled{9}$  LAN 1~4 ostām
- 10 2,5G/1GWAN (Internet) osta
- 11 WPS poga
- 12 Atiestatīšanas poga
- 4 LAN (1~4) kontrolinė lemputė 5 2,5G/1G WAN (Internet) LED
- 6 Maitinimo (nuolatinės srovės

1 à 4

Guida rapida all'installazione 1 LED di alimentazione 2 LED 2.4GHz 3 LED 5GHz  $\qquad \qquad \textcircled{4}$  LED LAN (1~4)

<sup>7</sup> Pulsante di accensione / spegnimento 8 Porta USB 3.2 Gen 1x1  $(9)$  Porte LAN 1 ~ 4

Beknopte handleiding 1 Voedings-LED 2 2,4GHz LED 3 5GHz LED  $(4)$  LAN-LED (1~4)

11 Bouton WPS

12 Bouton de réinitialisation

Gyors üzembehelyezési útmutató

Pika-asennusopas 1 Virran LED-valo 2 2.4GHz LED-valo 3 5GHz LED-valo  $(4)$  LAN (1~4) LEDs

 $-IFD$ 6 Virta (DCIN)-portti 7 Virtapainike

8 USB 3.2 Gen 1x1-portti  $(9)$  LAN 1~4 portit

- 1 Bekapcsolt állapot LED 2 2,4GHz LED
- 3 5GHz LED
- 4 LAN (1~4) LEDs
- 5 2,5G/1G WAN (Internet) LED 6 Hálózati (DC bemeneti) port
- 7 Főkapcsoló gomb
- <sup>8</sup> USB 3.2-es, 1x1 generációs
- port
- $(9)$  Portok LAN 1 ~ 4
- 10 2,5G/1G WAN (Internet) port 11 WPS gomb
- 12 Alaphelyzet gomb

portti 11 WPS-painike 12 Nollauspainike Algseadistuse kiirjuhend 1 Toite LED indikaator

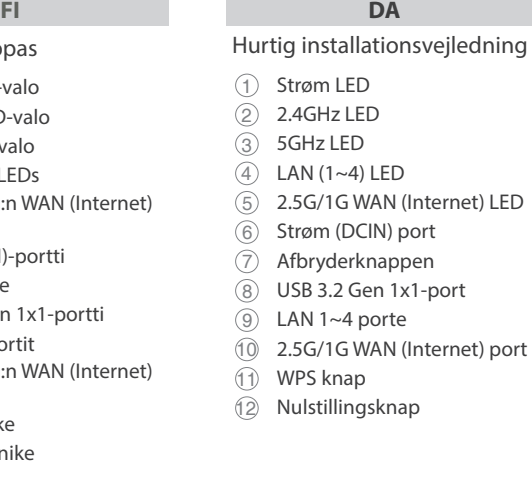

#### **PL RO** Skrócona instrukcja

- 2 2,4GHz LED indikaator
- 3 5GHz LED indikaator
- 4 LAN (1~4) LED indikaatorid
- $\odot$  2,5G/1G WAN-i LED indikaator (Internet)
- 6 Toitepesa (DCIN)
- 7 Toitenupp
- 8 USB 3.2 Gen 1x1 pesa
- 9 LAN 1~4 pordid
- 10 2,5G/1G WAN (Internet) pesa
- 11 WPS nupp
- 12 Reset nupp

4 LED-uri (1~4) pentru LAN 5 2.5G/1G WAN (Internet) LED <sup>6</sup> Port de alimentare (Intrare

Guía de instalación rápida 1 LED de alimentación  $(2)$  LED de 2,4 GHz 3 LED de 5 GHz  $(4)$  LED LAN (1~4)

 $\overline{5}$  WAN (Internet) LED 2,5 GB/

 $6$  Puerto de alimentación

#### Trumpoji naudojimo instrukcija

- 1 Maitinimo LED
- 2 2,4GHz LED
- 3 5GHz LED

- 3 5GHz LED 4 Lysdiod LAN 1~4
- 3 Λυχνία LED 5GHz
- $(4)$  Λυχνίες LED LAN (1~4)

#### **EL SV** Snabbinstallationsguide

įvado) prievadas 7 Maitinimo mygtukas 8 USB 3.2"Gen 1x1" prievadas 9 LAN 1~4 prievadai 10 2,5G/1G WAN (Internet) prievadas 11 WPS mygtukas

12 Paleidimo iš naujo mygtukas

5 LED Internet (WAN 2,5G/1G) <sup>6</sup> Porta ingresso alimentazione

(DCIN)

10 Porta Internet (WAN 2,5G/1G)

11 Pulsante WPS 12 Pulsante di reset 5 2,5G/1G LED WAN (Internet) 6 Netstroomaansluiting (DCIN)

7 Aan-uit knop 8 USB 3.2 Gen. 1x1-poort  $(9)$  LAN 1~4 poorten  $10$  2,5G/1G WAN-poort (Internet) 11 WPS-knop 12 Reset-knop

- 
- 9 Порты LAN 1~4
- Порт WAN 2,5 Гбит/с / 1Гбит/с(Интернет)
- 11 Кнопка WPS
- 
- 12 Кнопка сброса
- **BG CS**

Brzi vodič za postavljanje 1 LED napajanja  $(2)$  LED za 2,4 GHz

#### konfiguracji

- 1 Dioda LED zasilania
- 2 Dioda 2,4GHz LED
- 3 Dioda 5GHz LED
- 4 LAN (1~4) LED
- 5 WAN (Internet) LED 2,5G /1G
- <sup>6</sup> Port wejścia zasilania
- (Wejście prądu stałego)
- 7 Włącznik zasilania
- 8 Port USB 3.2 Gen 1x1
- $\circled{9}$  Porty LAN 1 ~ 4
- 10 Port WAN (Internet) 2,5G /1G
- 11 Przycisk WPS 12 Przycisk Reset

מדריך התקנה מקוצר נורית הפעלה ( $\left( \right)$ 2.4GHz נורית 2.4GHz

Ghid de configurare rapidă

1 Led alimentare 2 2.4GHz LED 3 5GHz LED

c.c.)

 Buton de alimentare Port USB 3.2 Gen 1x1  $(9)$  Porturi LAN 1 ~ 4 2.5G/1G porturi WAN (Internet) Buton WPS Buton resetare

Navodila za hitro namestitev

 Lučka za vklop Lučka 2,4GHz Lučka 5GHz LAN (1~4) lučke LED  $\overline{5}$  2.5G/1G WAN (Internet) lučka LED

 Vhod za napajanje (DCIN) Gumb za vklop/izklop Vhod USB 3.2 Gen 1x1  $(9)$  Vhodi LAN 1~4 Vhod 2.5G/1G WAN (Internet) Gumb za WPS Gumb za ponastavitev

1 GB

(DCIN) 7 Botón de encendido  $\overline{8}$  Puerto USB 3.2 Gen 1x1 9 LAN 1~4 puertos WAN (Internet) puerto 2,5 GB/1 GB 11 Botón WPS 12 Botón Restablecer

- 1 Strömlampa
- 2 2.4GHz LED

 2,5G/1G WAN (Internet) LED Strömingång (DCIN) Strömknapp USB 3.2 Gen 1x1-port LAN 1~4 Portar

10 2,5G/1G WAN (Internet)-port

11 WPS knapp 12 Återställningsknapp

#### Hızlı Kurulum Kılavuzu

- 1 Güç LED
- $(2)$  2.4GHz LED
- 3 5GHz LED
- $(4)$  LAN (1~4) LED
- 5 2.5G/1G WAN (Internet) LED
- <sup>6</sup> Güç (DC Girişi) bağlantı
- noktası
- 7 Güç düğmesi
- 8 USB 3.2 Gen 1x1 bağlantı noktası
- 9 LAN 1 ~ 4 bağlantı noktaları
- 2.5G/1G WAN (Internet)
- bağlantı noktaları
- 11 WPS düðmesi
- 12 Sýfýrla düðmesi

Οδηγός γρήγορης εγκατάστασης

 $\overline{5}$  2,5 G:n/1 G:n WAN (Internet)

(10 2,5 G:n/1 G:n WAN (Internet)

1 Λυχνία LED Τροφοδοσίας 2 Λυχνία LED 2,4GHz

- <sup>5</sup> 2,5G/1G WAN (Internet) Λυχνία LED
- <sup>6</sup> Είσοδος τροφοδοσίας
- ρεύματος (DCIN)
- 7 Κουμπί λειτουργίας
- 8 Θύρα USB 3.2 Gen 1x1 9 Θύρες LAN 1~4
- 10 2,5G/1G Θύρα WAN (Internet)
- 11 WPS κουμπί
- 12 Κουμπί επαναφοράς

Sprievodca rýchlym nastavením

 LED indikátor napájania LED indikátor pre 2,4 GHz LED indikátor pre 5 GHz LAN (1~4) LEDs

5 2,5 G/1 G WAN (Internet) LED  $\circledR$  Port napájania (DCIN – vstup jednosmerného prúdu)

7 Tlačidlo napájania 8 Port USB 3.2 Gen 1x1  $\circledcirc$  Porty LAN 1 ~ 4 Tlačidlo 2,5 G/1 G WAN (Internet) 11 Tlačidlo WPS

12 Tlačidlo na resetovanie

Guia de Instalação Rápida 1 LED de Alimentação  $(2)$  LED 2,4GHz  $(3)$  LED 5GHz  $(4)$  LED (1 a 4) da LAN 5 LED WAN (Internet) 2,5G/1G  $6$  Porta de alimentação (Entrada DC) 7 Botão de alimentação 8 Porta USB 3.2 Geral 1x1 9 Portas 1 a 4 LAN  $10$  Porta WAN (Internet) 2,5G/1G 11 Botão WPS 12 Botão de reposição

Hurtigoppsettsveiledning

- 1 Strøm LED
- 2 2.4GHz LED

- 3 5GHz LED
- $(4)$  LAN 1~4 LED
- 5 2,5G/1G WAN (Internett) LED
- 6 Strømport (DC)
- 7 Av/på-knapp
- 8 USB 3.2 Gen 1x1-port
- $(9)$  LAN 1~4 porter
- 10 2,5G/1GWAN (Internett)-port
- 11 WPS-knapp
- 12 Reset (Nullstill)-knapp
	-

Краткое руководство 1 Индикатор питания 2 Индикатор 2,4 ГГц

 Индикатор 5 ГГц Индикаторы LAN (1-4)  $\overline{5}$  Индикатор WAN 2,5 Гбит/с / 1Гбит/с (Интернет) Разъем питания (DCIN) Кнопка питания Разъем USB 3.2 Gen 1x1

#### Vodič za brzo korišćenje

1 Svetleća dioda za napajanje 2 2,4GHz svetleća dioda

- 3 5GHz svetleća dioda
- $\textcircled{4}$  LAN (1~4) lampica
- $\odot$  2,5G/1G WAN (Internet)
- lampica
- 6 Port za napajanje (DCIN)
- 7 Dugme za napajanje
- 8 USB 3.2 Gen 1x1 priključak
- 9 LAN 1~4 portovi
- $10$  2,5G/1G WAN (Internet)
- priključak
- 11 WPS taster
- 12 Taster za resetovanje

 LED za 5 GHz  $(4)$  LAN (1~4) LEDs 2,5G/1G WAN (Internet) LED Ulaz za napajanje (DCIN) Gumb napajanja USB 3.2 Gen 1x1priključak LAN 1~4 priključci 2,5G/1GWAN (Internet) priključak 11 WPS gumb

#### Ръководство за бърза инсталация

- <sup>1</sup> Индикатор на
- захранването
- 2 2,4GHz индикатор
- 3 5GHz индикатор
- $(4)$  LAN (1~4) индикатор
- $\overline{5}$  2,5G/1G WAN (Internet)
- индикатор
- 6 Порт захранване (DCIN)
- <sup>7</sup> Бутон за включване и
- изключване
- 8 Порт USB 3.2 Gen 1x1
- 9 LAN 1~4 портове
- 10 2,5G/1G WAN (Internet) порт
- 11 WPS бутон

12 Бутон за нулиране

Короткий посібник з налаштування

1 Світлодіод живлення

- 12 Gumb za resetiranje
- 5GHz נורית  $\Im$  $\Box$ נוריות (1-4) נוריות  $\textcircled{4}$ נורית רשת אלחוטית 2.5G/1G<br>אינטרנט)  $(DC)$ חיבור לחשמל  $($ לחצן הפעלה  $\oslash$ USB 3.2 Gen 1x1 יציאת 8 9 יציאות 4~1 LAN G/1G2.5 יציאת רשת אלחוטית 10 )אינטרנט( 11 לחצן WPS 12 לחצן איפוס

 Світлодіод 2,4 ГГц Світлодіод 5 ГГц Світлодіоди (1~4) локальної мережі 2,5 G/1G світлодіод WAN (Internet) Порт живлення (входу постійного струму) Bимикач живлення Порт USB 3.2 Gen 1x1 Порти LAN 1~4 2,5 G/1G порти WAN (Internet) Кнопка WPS

12 Кнопка "Скинути"

Stručná instalační příručka

- 1 Síťový LED 2 Indikátor LED 2.4GHz
- 3 Indikátor LED 5GHz
- 
- Indikátory LEDs místní sítě LAN (1~4)
- 5 Indikátor LED 2.5G / 1G WAN
- (Internet) 6 Napájecí port (DCIN)
- 
- 7 Tlačítko napájení
- 8 Port USB 3.2 Gen 1x1
- $\circledcirc$  Porty LAN 1 ~ 4
- $10$  Port 2.5G / 1G WAN
	- (Internet)
- 11 WPS tlačítko
- 12 Resetovací tlačítko

Reboot modem and ensure its connection is ready Notice: Unplug modem for 10 sec then plug back in

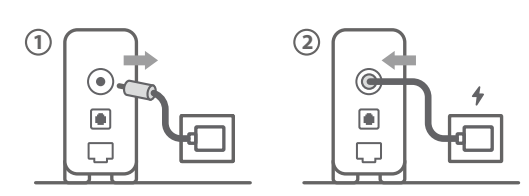

**FI** Käynnistä modeemi uudelleen ja varmista sen yhteys on valmis

Ilmoitus: Irrota modeemi pistorasiasta 10 sekunniksi ja liitä sitten takaisin

- **DA** Genstart modemmet, og sørg for, at forbindelsen er klar Bemærk: Afbryd modemmet i 10 sekunder, og tilslut det igen
- **EL** Επανεκκινήστε το μόντεμ και ελέγξτε τη σύνδεση Σημείωση: Αποσυνδέστε το μόντεμ από την τροφοδοσία για 10 δευτερόλεπτα και, στη συνέχεια, συνδέστε το ξανά
- **SV** Starta om modem och kontrollera att det är klart OBS! Dra ut modemets kontakt i 10 sek. och sätt därefter i den igen
- **NO** Start modemet på nytt og sørg for at tilkoblingen er klar Merknad: Koble modemet fra strøm i 10 sekunder, og koble det deretter til igjen
- **RU** Перезагрузите модем и убедитесь, что его подключение готово

Примечание: отключите модем на 10 секунд, затем снова подключите

Рестартирайте модема и се уверете, че връзката му е готова

- Lähtestage modem ja veenduge, et sellel on ühendus Märkus: Võtke modemi pistik välja ja ühendage uuesti 10 sekundi pärast
- Indítsa újra a modemet és győződjön meg, hogy a csatlakozás készen áll
- Megjegyzés: Húzza ki a modemet 10 másodpercre, majd dugja vissza
- **LV** Lähtestage modem ja veenduge, et sellel on ühendus Märkus: Võtke modemi pistik välja ja ühendage uuesti 10 sekundi pärast
- **LT** Perkraukite modemą ir įsitikinkite, kad jo ryšys veikia Pastaba. Atjunkite modemą nuo elektros tinklo 10 sekundžių, tada vėl jį prijunkite
- **PL** Uruchom ponownie modem i upewnij się, że jego połączenie jest gotowe
- Uwaga: Odłącz modem od zasilania na 10 s, a następnie podłącz ponownie
- Reporniți modemul și asigurați-vă că este pregătită conexiunea

**CS**

Restartujte modem a zkontrolujte, zda je jeho připojení připravené

Poznámka: Odpojte modem, počkejte 10 s a potom jej znovu připojte

Notă: Deconectați modemul timp de 10 secunde și apoi reconectați-l

- **TR** Modemi yeniden başlatın ve bağlantısının hazır olduğundan emin olun
- Uyarı: Modemin fişini 10 saniyeliğine çıkarın, ardından tekrar takın
- **SK** Reštartujte modem a skontrolujte jeho pripojenie, či je pripravené Poznámka: Modem odpojte na 10 sekúnd a potom ho znova zapojte

Перезапустіть модем і переконайтеся, що його

- **UK** підключення готове Примітка: Відключіть кабель модему на 10 секунд і знову підключіть його
- **HR** Ponovno pokrenite modem i provjerite je li veza spremna Obavijest: Iskopčajte modem u trajanju od 10 sekundi i zatim ga opet ukopčajte

- Förbered din ASUS-router och starta den När WAN-indikatorn TÄNDS, är den klar för konfiguration
- **NO** Gjør klar ASUS-ruteren, og slå den på Når WAN-LED-lampen lyser, er den klar til oppsett
- **RU** Подготовьте роутер и включите его Он готов к настройке когда загорится индикатор WAN
- **BG** Подгответе своя маршрутизатор ASUS и го включете Когато WAN LED индикаторът се включи, това означава готовност за инсталиране
- **CS** Připravte svůj router ASUS a zapněte jeho napájení Jakmile se rozsvítí kontrolka WAN, směrovač je připraven k nastavení
- **BG** Съобщение: Изключете модема за 10 секунди, след което отново го включете
- 2

**SR**

#### Ponovo pokrenite modem i proverite da je njegova veza spremna Obaveštenje: Izvucite modem iz struje na 10 sekundi i potom ga

- - Коли світлодіод WAN увімкнеться, маршрутизатор готовий до
	- **HR** Pripremite ASUS usmjerivač i uključite ga
	- Spremite svoj ASUS ruter i uključite ga u struju

- ponovo priključite
- **SL** Modem ponovno zaženite in zagotovite, da je njegova povezava pripravljena Obvestilo: Modem za 10 sekund izključite in nato ponovno vključite v omrežje
- **FR** Redémarrez le modem et assurez-vous que sa connexion est prête
- Remarque : Débranchez le modem pendant 10 secondes, puis rebranchez-le
- **DE** Starten Sie das Modem neu und stellen Sie sicher, dass die Verbindung hergestellt ist
- Hinweis: Trennen Sie das Modem für 10 Sekunden vom Stromnetz und schließen Sie es dann wieder an
- **IT** Riavviare il modem e assicurarsi che la connessione sia pronta
	- Avviso: Scollegare il modem per 10 secondi, quindi ricollegarlo
- **NL** Start de modem opnieuw op en controleer of de verbinding gereed is
- Opmerking: Koppel de modem gedurende 10 seconden los en sluit deze vervolgens opnieuw aan
- **PT** Reinicie o modem e certifique-se de que a ligação está preparada
- Aviso: Desligue o modem da corrente elétrica durante 10 segundos e volte a ligá-lo
- **ES** Reinicie el módem y asegúrese de que la conexión del mismo está preparada
	- Aviso: Desenchufe el módem durante 10 segundos y, a continuación, luego vuelva a enchufarlo

### أعد تشغيل المودم وتحقق من أن اتصاله جاهز

**AR**

مالحظة: افصل المودم لمدة 10 ٍ ثوان ثم أعد توصيله

**HE**

Prepare your ASUS router and power it on Once the WAN LED turns ON, it is ready for setup

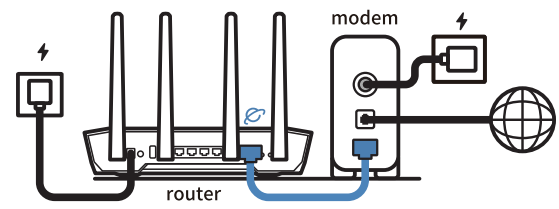

- **FI** Valmistele ASUS-reititin ja käynnistä se Kun WAN LED -valo syttyy, laite on valmis asetusta varten
- **DA** Forbered din ASUS-router, og tænd den Når WAN-indikatoren lyser, er den klar til opsætningen
- **EL** Προετοιμάστε τον δρομολογητή ASUS και ενεργοποιήστε τον

- **SR** Skenirajte bar kod i preuzmite aplikaciju za podešavanje ASUS rutera
- **SL** Skenirajte kodo QR in prenesite aplikacijo ASUS Router, ki omogoča nastavitev
- Scannez le code QR et téléchargez l'application ASUS Router pour la configuration
- **DE** Scannen Sie den QR-Code und laden Sie die ASUS Router-App zur Einrichtung herunter
- **IT** Eseguire la scansione del codice QR e scaricare l'app ASUS Router per la configurazione
- **NL** Scan de QR-code en download de ASUS Router-app voor de installatie
- **PT** Faça a leitura do código QR e transfira a aplicação ASUS Router para configurar
- **ES** Escanee el código QR y descargue la aplicación ASUS Router para la configuración
- ًا وقم بتنزيل تطبيق Router ASUS **AR** امسح رمز االستجابة السريعة ضوئي للإعداد
- 

Μόλις η λυχνία LED WAN ανάψει, είναι έτοιμος για εγκατάσταση

### **ET** Valmistage ASUS-e ruuter ette ja ühendage toide

- הפעל מחדש את המודם וודא שהחיבור שלו מוכןשים לב: נתק את המודם למשך 10 שניות ולאחר מכן חבר אותו בחזרה
- **SL Pripravite svoj usmerjevalnik ASUS in ga vklopite** Ko na WAN LED zasveti ON (vklopljeno), je naprava pripravljena na nastavitev **FR** Préparez votre routeur ASUS et allumez-le Une fois que le voyant WAN s'allume, l'appareil est prêt à être configuré **DE** Stellen Sie Ihren ASUS Router bereit und schalten Sie ihn ein Sobald die WAN-LED aufleuchtet, ist das Gerät bereit für die Einrichtung **IT** Preparare il router ASUS e accenderlo<br>Dopo che il LED WAN è ACCESO il dispositi Dopo che il LED WAN è ACCESO, il dispositivo è pronto per essere configurato **NL** Bereid uw ASUS-router voor en schakel deze in Zodra de WAN-LED inschakelt, is deze gereed voor de installatie **PT** Prepare o seu router ASUS e ligue-o Uma vez que o LED WAN acende, poderá iniciar a configuração **ES** Prepare el enrutador ASUS y enciéndalo Cuando el LED WAN se ENCIENDA, estará listo para la configuración
- Kui WAN LED-märgutuli süttib, siis on ruuter algseadistuseks valmis
- **HU** Készítse elő az ASUS routert és kapcsolja be Amikor a WAN LED felgyúl, készen áll beállításra
- **LV** Valmistage ASUS-e ruuter ette ja ühendage toide Ja WAN LED apgaismojums ir IESLĒGTS, tas ir gatavs iestatīšanai
- **LT** Paruoškite ASUS kelvedį ir įjunkite jį Kai užsidegs WAN šviesos diodas, kelvedis bus paruoštas sąrankai
- **PL** Przygotuj router ASUS i uruchom go Zapalenie się wskaźnika LED sieci WAN oznacza gotowość do konfiguracji
- **RO** Pregătiți router-ul ASUS și porniți alimentarea După ce LED-ul WAN se aprinde, acesta este gata pentru configurare
- **TR** ASUS yönlendiricinizi hazırlayın ve açın WAN LED'i AÇILDIĞINDA, kurulum için hazırdır
- **SK** Pripravte si smerovač ASUS a zapnite ho Keď svieti WAN LED kontrolka, čo znamená, že je pripravený prejsť do režimu spánku
- **UK** Підготуйте маршрутизатор ASUS і подайте на нього живлення
- налаштування
- Kada se uključi WAN LED, bit će spreman za podešavanje
- Kada WAN LED pokaže da je uključen, spreman je za podešavanje

#### قم بإعداد جهاز توجيه ASUS الخاص بك وقم بتشغيله

**AR**

فهو بذلك جاهز لإلعداد. ,LED WAN ما أن يعمل

ותוא לעפהו ASUS בתנ תא ןכה **HE** תידלק הנתב יהיה מוכן להגדרות WAN- לאחר שנורית ה

3

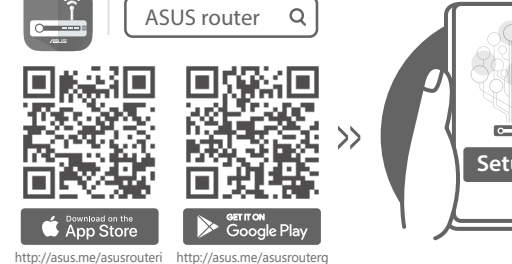

- **Setup**
- **FI** Skannaa QR -koodi ja lataa ASUS Router -sovellus määrittääksesi sen
- **DA** Scan QR-koden, og download appen ASUS Router til konfigurationen
- **EL** Σαρώστε τον κωδικό QR και κατεβάστε την εφαρμογή ASUS Router για εγκατάσταση
- **SV** Skanna QR-koden och ladda ned ASUS Router-appen för installation
- **NO** Skann QR-koden og last ned ASUS Router-appen for å sette opp
- Scan the QR code and download ASUS Router app for setup **RU** Отсканируйте QR-код и скачайте приложение ASUS Router для настройки
	- **BG** Сканирайте QR кода и изтеглете приложението ASUS Router за настройка
- **UK** Скануйте QR-код і завантажте додаток ASUS Router для налаштування
- **HR** Skenirajte QR kod i preuzmite aplikaciju ASUS Router radi podešavanja

- **CS** Oskenujte QR kód a stáhněte aplikaci ASUS Router k instalaci
- **ET** Skannige QR-koodi ja laadige seadistamiseks alla ASUS-e ruuteri rakendus
- **HU** Olvassa be a QR kódot és töltse le az ASUS router alkalmazást a telepítéshez
- **LV** Skannige QR-koodi ja laadige seadistamiseks alla ASUS-e ruuteri rakendus
	- Nuskaitykite QR kodą ir atsisiųskite ASUS kelvedžio
- **LT** programėlę "ASUS Router", kad galėtumėte pradėti sąranką
- **PL** Zeskanuj kod QR i pobierz aplikację ASUS Router w celu skonfigurowania
- **RO** Scanați codul QR și descărcați aplicația ASUS Router pentru configurare
- **TR** QR kodunu tarayın ve kurulum için ASUS Yönlendiricisi uygulamasını indirin
- **SK** Naskenujte kód QR a stiahnite si aplikáciu smerovača ASUS na nastavenie

סרוק את קוד ה-QR והורד את היישום ASUS **HE** Router לצורך ההתקנה